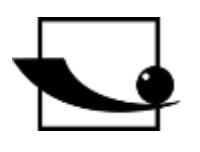

## **Sauter GmbH**

**Ziegelei 1 D-72336 Balingen Courriel : info@kern-sohn.com** **Tél. : +49-[0]7433- 9933-0 Fax : +49-[0]7433-9933-149 Internet : www.sauter.eu**

# **Mode d'emploi Duromètre à ultrasons**

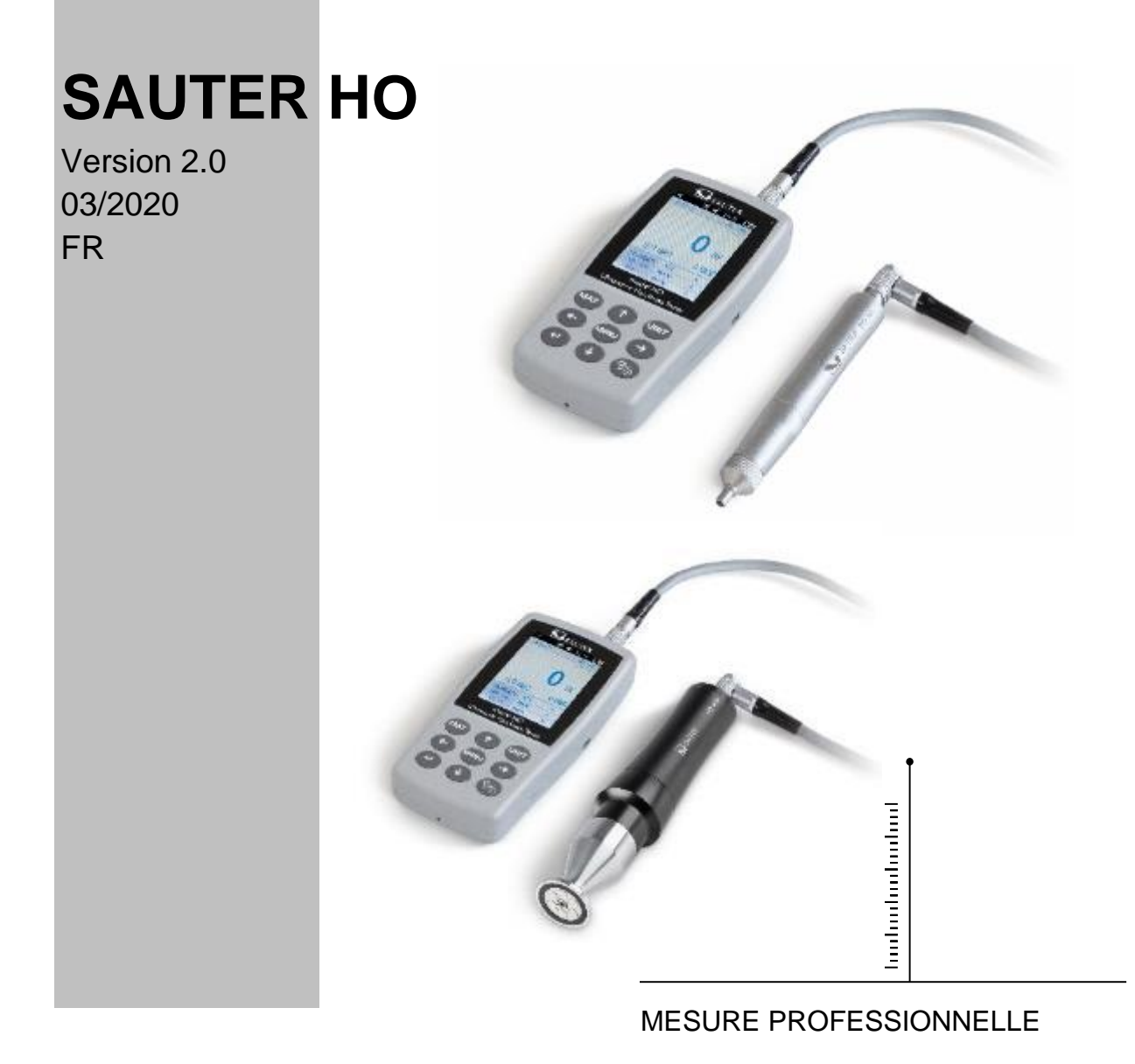

HO-BA-fr-2020

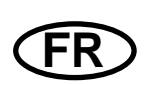

## **SAUTER HO**

V. 2.0 03/2020

Mode d'emploi Duromètre à ultrasons

Nous vous remercions d'avoir acheté le UCI duromètre à ultrasons SAUTER. Nous espérons que vous serez très satisfait de la haute qualité du duromètre et de ses nombreuses fonctionnalités.

Nous sommes à votre disposition pour toute question, tout souhait et toute suggestion.

Table des matières:

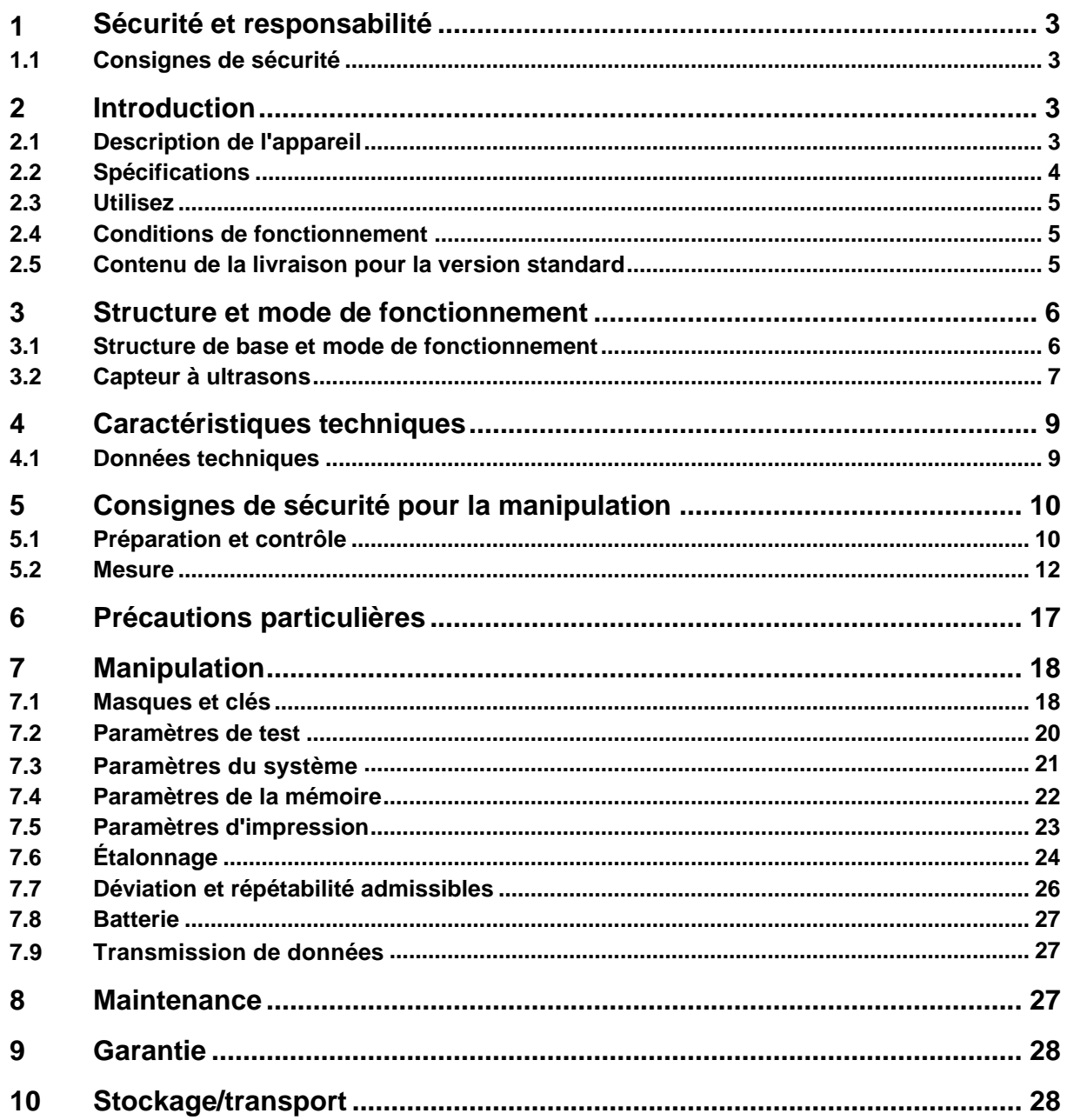

## **1 Sécurité et responsabilité**

Ce mode d'emploi contient des informations importantes sur la manipulation et l'entretien de votre nouvel appareil en toute sécurité. Avant d'utiliser l'appareil pour la première fois, veuillez lire entièrement et attentivement ce mode d'emploi. Pour une utilisation ultérieure, veuillez conserver le mode d'emploi dans un endroit sûr.

#### **1.1 Consignes de sécurité**

Votre appareil est un instrument de haute précision ; il doit être manipulé avec soin et ne doit pas être soumis à des vibrations importantes. Risque d'endommagement des composants internes!

Le pénétrateur du duromètre est en diamant et présente une dureté naturelle absolue. Risque de rayures et de dommages aux objets de valeur !

Après la mesure, soulever le pénétrateur pendant environ 0,5 s, puis effectuer une nouvelle mesure. Sinon, aucune résonance ne se produira entre le pénétrateur et l'échantillon d'essai dans un court laps de temps.

Après utilisation, l'appareil doit être rangé dans une mallette de transport. Risque d'endommagement !

Ne pas démonter l'unité principale et le capteur. Aucune responsabilité ne sera acceptée pour tout dommage en résultant.

Il est interdit d'utiliser l'appareil dans un environnement explosif. Risque d'incendie et d'explosion !

Batterie : seule la batterie fournie par le fabricant peut être utilisée. Ne démontez pas la batterie. Lors de l'insertion de la batterie, veillez à ce que la polarité soit correcte.

Ne jetez pas la batterie au feu ou dans des sources de chaleur, ne l'immergez pas dans l'eau et ne l'exposez pas à l'eau ! Si la batterie est déformée, elle ne doit plus être utilisée. Éteignez l'appareil avant de remplacer la batterie. La batterie ne doit pas être retirée lorsque l'appareil est sous tension. La batterie est assemblée avant la livraison et ne nécessite aucune modification majeure.

Bloc d'alimentation : le bloc d'alimentation doit être stocké dans un endroit sec. Il doit être protégé contre les courts-circuits. Risque d'endommagement ! Ne pas toucher avec des mains mouillées ! Danger d'électrocution !

Nous nous réservons le droit de modifier les spécifications de l'appareil ainsi que le logiciel sans préavis.

#### **2 Introduction**

#### **2.1 Description de l'appareil**

De nombreuses méthodes de mesure courantes sont actuellement utilisées pour les essais de dureté.

HO-BA-fr-2020 3

Tels que Brinell, Rockwell, Vickers, Leeb et autres. La force d'essai et la profondeur de pénétration assez importante des méthodes Rockwell et Brinell endommagent considérablement la surface de l'éprouvette. Dans la méthode Vickers, une mesure optique est utilisée, mais une mesure correcte et sans problème nécessite des connaissances techniques approfondies. En outre, il n'est pas possible de tester la dureté d'une pièce d'essai de poids plus important ou de pièces solides.

Le duromètre à ultrasons s'appuie sur la méthode de l'impédance de contact ultrasonique pour effectuer des essais de dureté comparatifs sur des échantillons d'essai. L'instrument garantit une précision et des performances élevées, il est portable, facile à utiliser et offre une méthode de contrôle non destructive.

#### **2.2 Spécification**

Précision parfaite :  $\pm 3\%$ HV,  $\pm 3\%$ HB,  $\pm 1.5$ HR.

empreinte microscopique : elle ne cause aucun dommage au spécimen, l'empreinte n'est visible qu'à l'aide d'un microscope très puissant

\* Mesure rapide: Les résultats des mesures peuvent être lus en 2s, soit 60 fois plus que les instruments de table.

\* grand écran LCD : affichage direct des résultats de mesure, des valeurs de compteur, des valeurs MAX et MIN ainsi que des valeurs moyennes et des facteurs de conversion

\* utilisation facile : l'appareil est convivial même après une courte formation

\* Haute performance : garantie de 2 ans

Mémoire de masse : jusqu'à 1000 groupes de valeurs mesurées et jusqu'à 20 ensembles de calibrage peuvent être stockés.

\* Avant l'étalonnage : 20 groupes de mesure peuvent être enregistrés pour être rappelés avant l'étalonnage afin d'améliorer les performances de mesure.

Sortie des données et impression : transfert du câble via USB vers l'ordinateur et l'imprimante.

#### **2.3 Application**

Mesure de la dureté du bord et des flancs des engrenages, des moules, des plaques, des arêtes de coupe trempées en surface ainsi que des rainures de dents et des pièces coniques.

\* Mesure de la dureté des axes, des tubes à paroi mince et des conteneurs

- \* Mesure de la dureté des roues et des turbines à rotor
- \* Mesure de la dureté des pales de rotor
- \* Mesure de la dureté des pièces soudées

\* Mesure de certaines profondeurs d'ouverture d'incisions, rayons de marques convexes, surfaces irrégulières

Mesure de la dureté de la majorité des métaux ferreux, des métaux non ferreux et d'autres aciers alliés dans la production industrielle.

#### **2.4 Conditions de fonctionnement**

Température de fonctionnement : -10~ 40°C

Température de stockage : -20~ +60°C

Humidité relative de travail : ≤85 %.

Évitez les vibrations, l'environnement agressif et la poussière pendant le stockage!

#### **2.5 Contenu de la livraison pour la version standard**

- Boîtier d'affichage
- selon la version, la sonde correspondante
- Câble du capteur
- (Bloc de référence de dureté standard)
- Alimentation électrique USB
- Batterie
- Tournevis
- Mallette de transport
- Instructions d'utilisation

## **3 Structure et mode de fonctionnement**

#### **3.1 Structure de base et mode de fonctionnement**

Vue avant et arrière de l'appareil de dureté par ultrasons HO

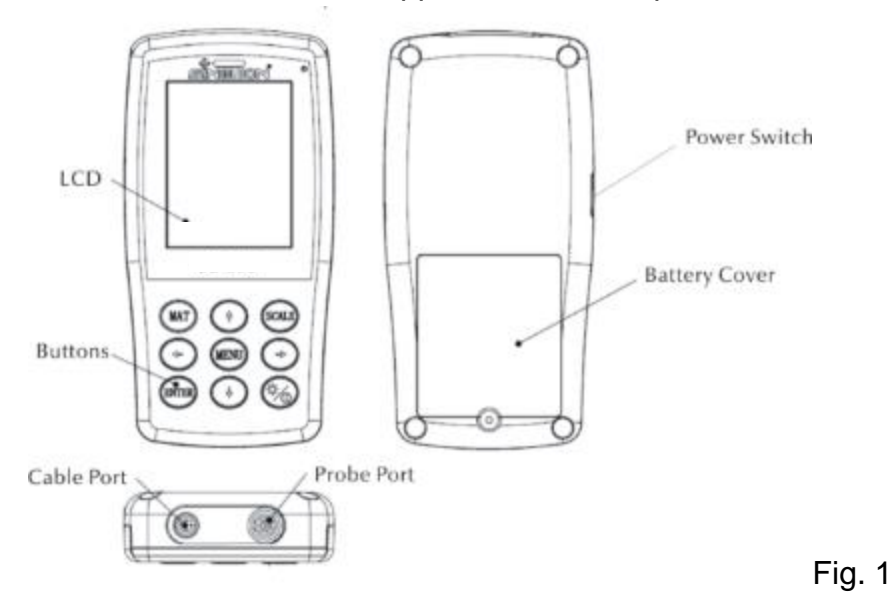

L'unité principale est connectée au moyen d'un câble de données à 8 broches et d'un capteur à ultrasons (voir Fig. 1.1).

Le fonctionnement du duromètre à ultrasons est basé sur la méthode d'impédance de contact ultrasonique et le module d'élasticité.

Formule pour la qualité de la mesure ultrasonique du duromètre EQ1 :

 $\Delta f = f(E_{\text{eff}}, A)$ ; HV= $F/A$ 

 $\Delta f$  $=$  Frequency shift A =Inndentation area  $E_{\rm_{eff}}$ =Effective elastic modulus HV =Vickers hardness value F =Force applied in the hardness test

#### Avis :

Comme on peut le voir dans EQ1, le changement de fréquence dépend non seulement de la taille de la zone de contact, mais aussi des valeurs du module élastique des matériaux dans la zone de contact. Afin de prendre en compte les différences de valeurs de module élastique, l'appareil doit être calibré pour différents groupes de matériaux.

Après étalonnage, la méthode d'impédance de contact ultrasonique peut être appliquée à tous les matériaux qui ont des valeurs de module élastique correspondantes.

## **3.2 Capteur à ultrasons**

## **3.2.1 Structure du capteur manuel**

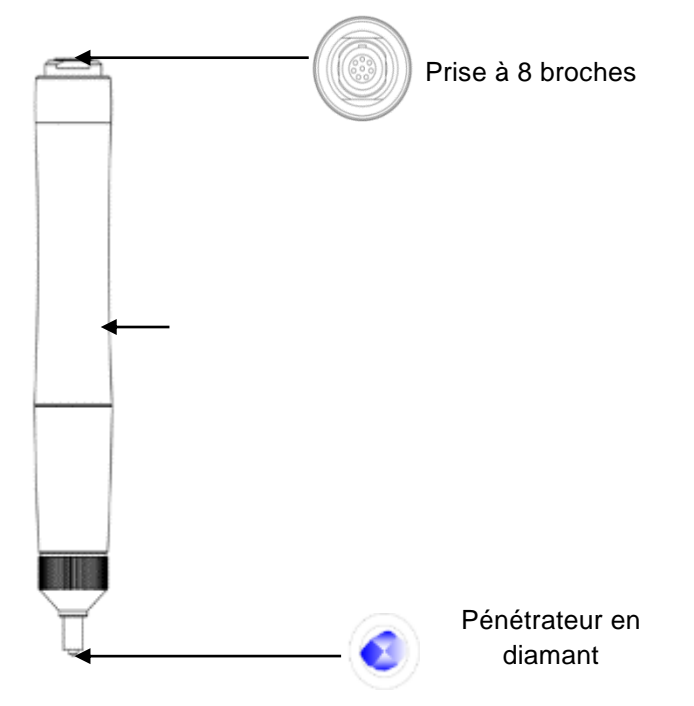

## **3.2.2 Données techniques du capteur manuel**

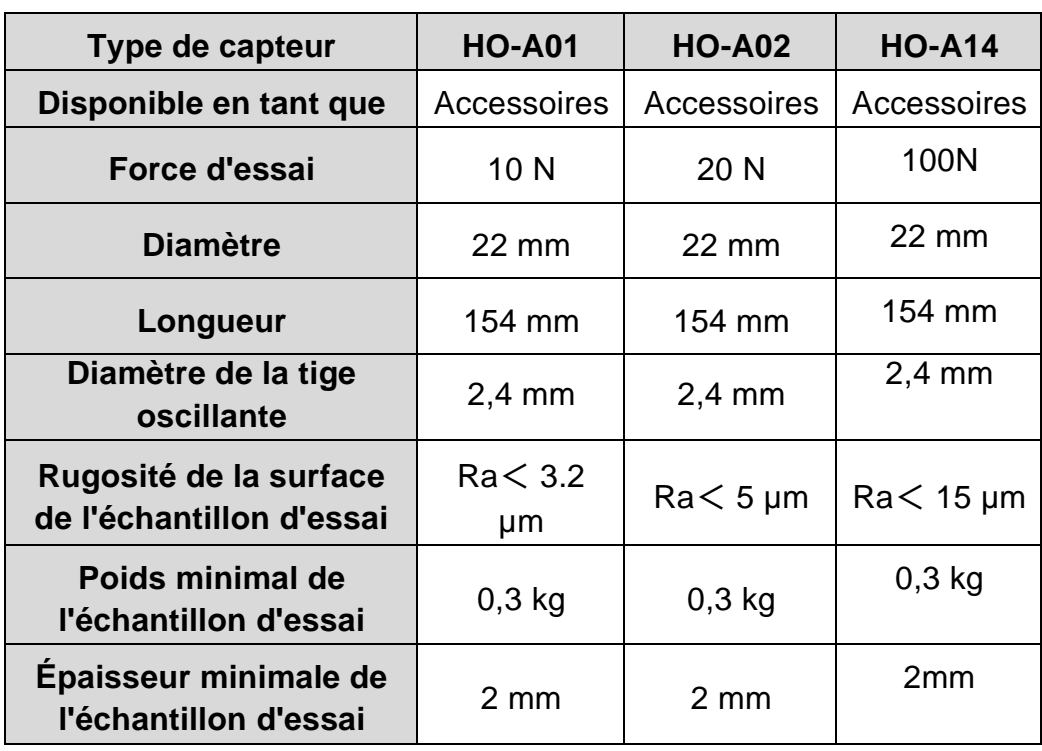

#### **3.2.3 Pénétrateur et empreinte**

Le pénétrateur à ultrasons est un pénétrateur en diamant de 136 °. Vous trouverez cidessous une photo de l'empreinte en forme de prisme sur le spécimen. La taille de l'empreinte varie en fonction du tissu du spécimen. La forme de l'empreinte est la même que celle du procédé Vickers et il faudrait un microscope puissant pour l'observer.

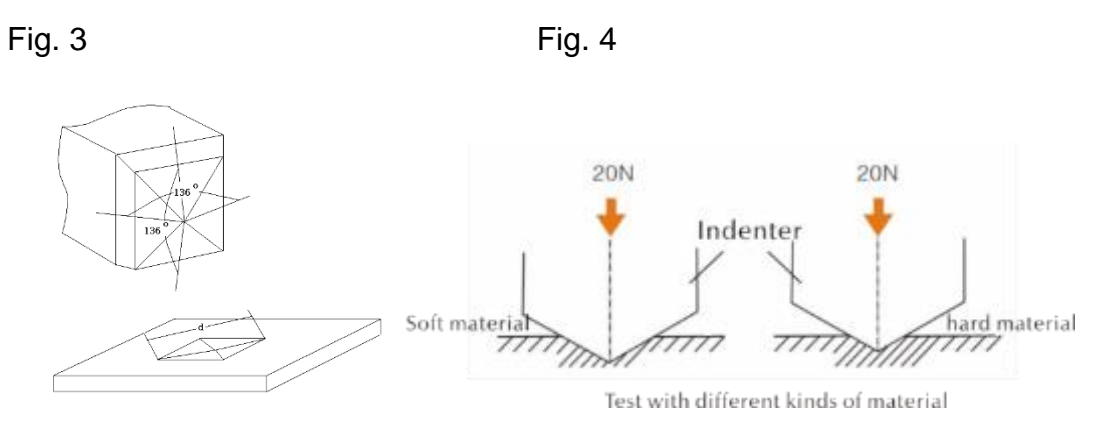

La profondeur de pénétration (h) et la valeur moyenne de la longueur de dialogue (d) des capteurs du duromètre à ultrasons diminuent avec l'augmentation de la valeur de dureté.

#### **Tableau**

Valeurs de dureté déterminées selon différents capteurs ultrasoniques (méthode de l'impédance de contact ultrasonique), y compris la profondeur de pénétration (h, µm)

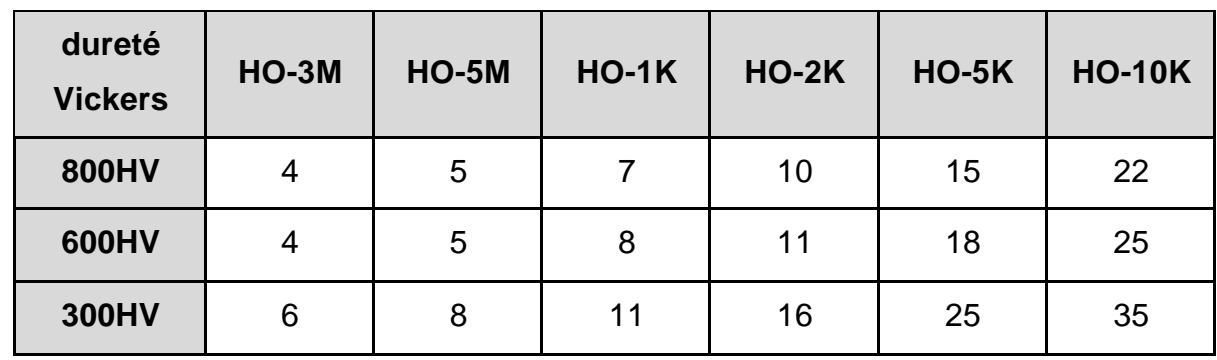

## **4 Caractéristiques techniques**

## **4.1 Données techniques**

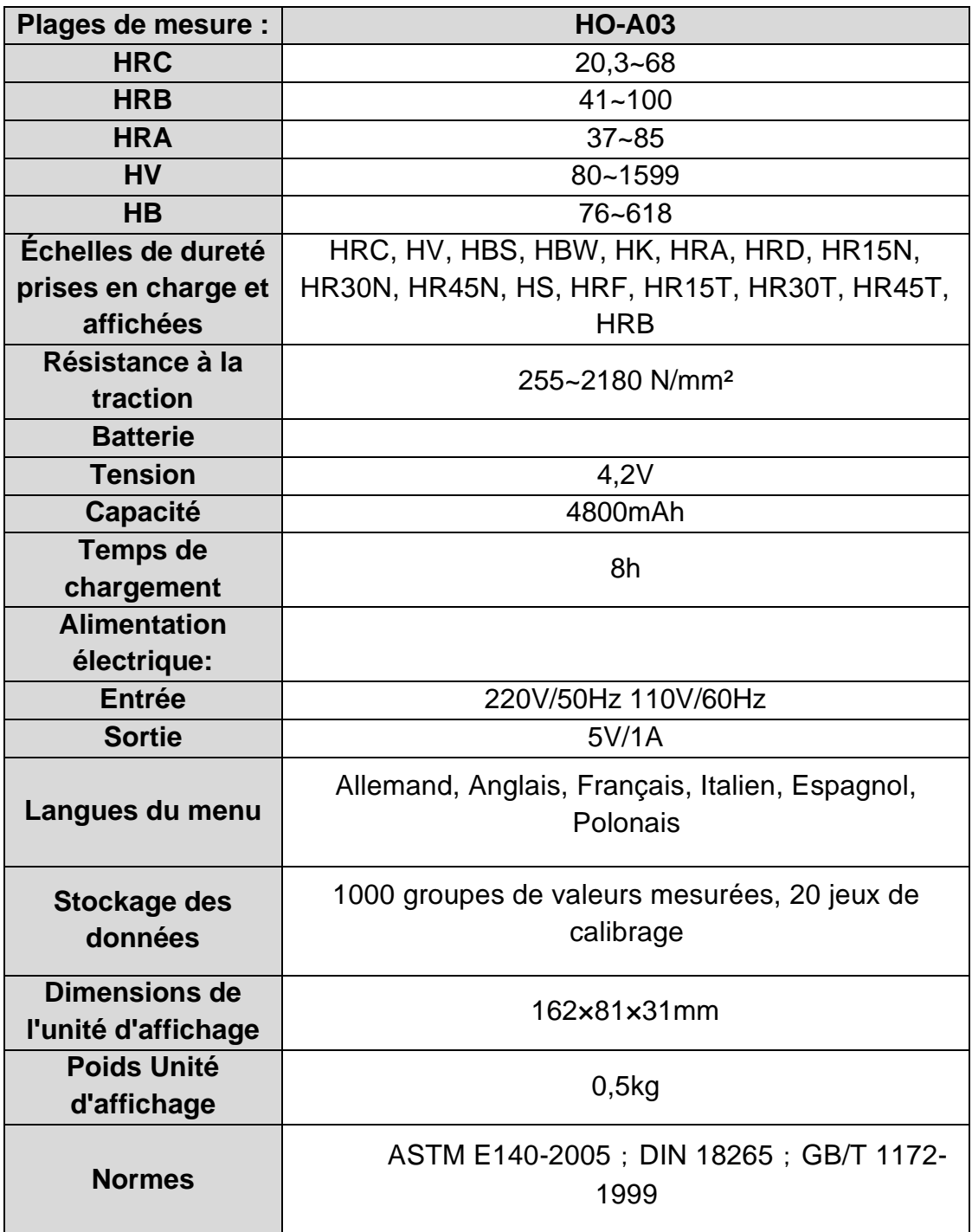

## **5 Consignes de sécurité pour la manipulation**

#### **5.1 Préparation et contrôle**

#### **5.1.1 Exigences concernant les spécimens d'essai**

#### Épaisseur minimale

Le duromètre à ultrasons utilise un pénétrateur en diamant selon la méthode Vickers. Par conséquent, la formule de calcul de la dureté Vickers est également utilisée pour le duromètre à ultrasons. Les couches minces ou les couches de finition du matériau de base doivent avoir une épaisseur minimale (t).

1) La profondeur de pénétration d'une pyramide de diamants selon Vickers pour une certaine dureté (en HV) et une certaine charge d'essai (en N) est indiquée à EQ2 :

h=0.062
$$
\sqrt{\frac{F}{HV}}
$$
 (5-1-1) h : mm, charge d'essai F : N

Epaisseur minimale de 10 fois la profondeur de pénétration du pénétrateur utilisé

$$
t \ge 10h \tag{5-1-2}
$$

De  $(5-1-1)$  et  $(5-1-2)$  résulte en

Épaisseur minimale t≈0,62  $\sqrt{\frac{1}{HV}}$ *F* (5-1-3) t : mm ; charge d'essai F : N

La formule 5-1-3 donne les valeurs suivantes de l'épaisseur minimale (tableau n° 5-1- 0)

Détermination de la valeur de dureté (HV) avec deux capteurs différents avec l'épaisseur minimale requise :

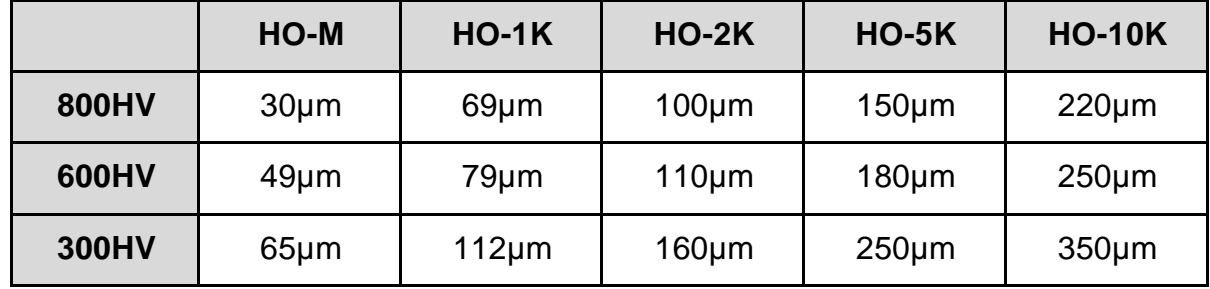

Epaisseur du matériau de l'objet testé, charge d'essai et valeur de dureté

(HV 0,2 jusqu'à HV 100)

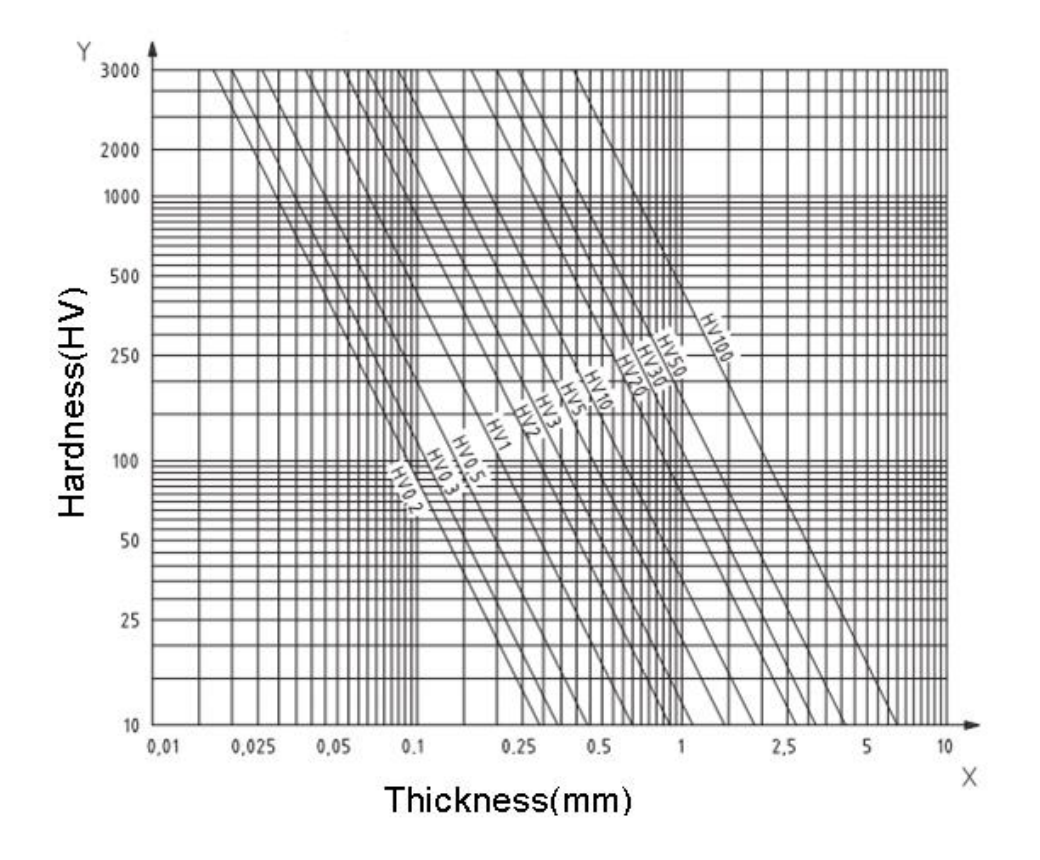

#### **Important !**

Selon la méthode de l'impédance de contact ultrasonore (méthode UCI), le capteur doit entrer en contact avec l'éprouvette, puis il se met à vibrer et la valeur de dureté est déterminée. L'épaisseur minimale pour la valeur de la dureté Vickers ne peut donc être utilisée que pour les éprouvettes présentant de grandes surfaces.

Il ressort de ce qui précède que tous les capteurs nécessitent une couche ou un revêtement de surface d'une épaisseur pouvant atteindre 1 mm. Pour les petites éprouvettes, si l'épaisseur est inférieure à 15 mm, la valeur de dureté est modifiée par la vibration.

La plupart des vibrations sont des vibrations élastiques. Il existe des mesures qui permettent de les limiter: pour cela, il faut placer l'échantillon sur une grande pièce de métal, le caoutchouc et l'huile peuvent amortir les ondes élastiques. **Il est recommandé que l'épaisseur mesurée soit d'au moins 2 à 3 mm. Les dimensions de l'éprouvette doivent être d'au moins 5x5 mm.**

#### Rugosité de la surface de l'éprouvette

La charge d'essai appliquée (c'est-à-dire le capteur UCI sélectionné) doit être conçue non seulement pour l'application respective, mais aussi pour la qualité de la surface et la rugosité du matériau. Pour les surfaces lisses et homogènes, une faible charge d'essai peut être appliquée, pour les surfaces plus rugueuses et plus grossières, une

charge d'essai aussi élevée que possible doit être appliquée. Toutefois, la surface doit être exempte d'impuretés (huile, poussière, etc.) et de rouille.

La rugosité de la surface ne doit pas dépasser 30 % de la profondeur de pénétration  $(Ra \# 0, 33 h)$ :

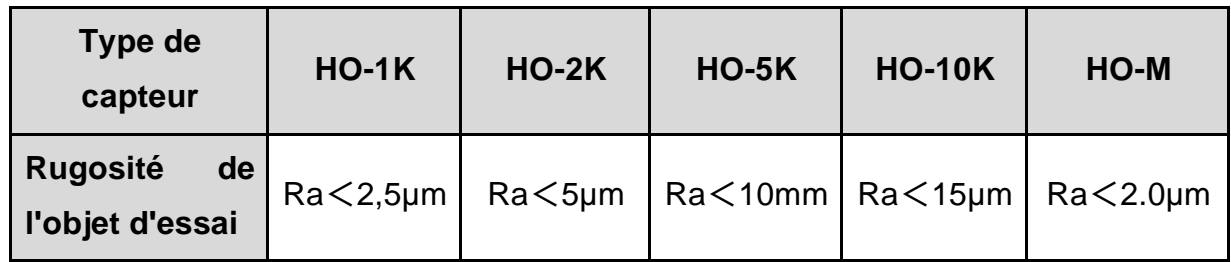

Poids du spécimen d'essai et méthode de mesure :

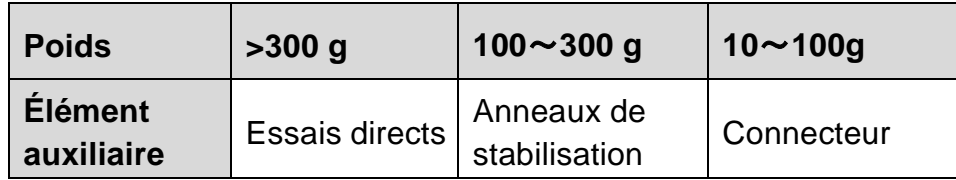

Les éprouvettes profondes ou courbes avec une surface incurvée peuvent être testées à la fois sur les surfaces convexes et concaves, à condition que le rayon de courbure de l'éprouvette soit conçu pour le capteur particulier ainsi, que pour la connexion du capteur afin de garantir une position perpendiculaire du capteur.

Pour les éprouvettes présentant des ouvertures de fente profondes, le capteur doit être équipé d'un support de protection "trou profonde".

Table:

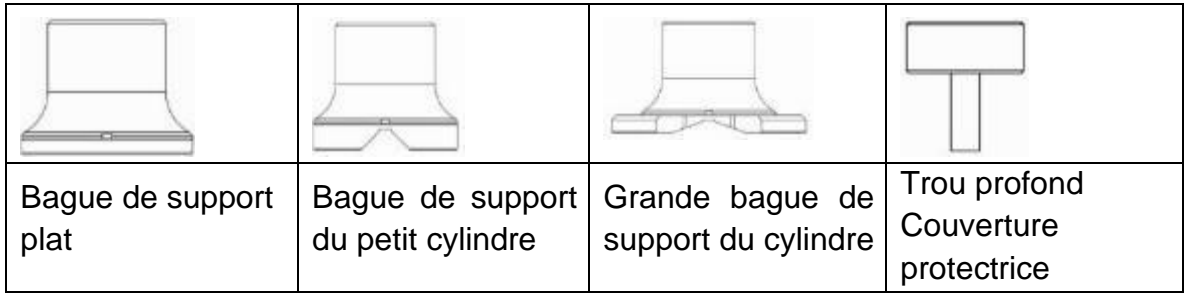

## **5.2 Mesure**

#### **5.2.1 Préparation de l'appareil**

Connectez l'extrémité coudée du connecteur à 8 broches du câble de données à la prise à 8 broches du capteur, faites-la correspondre à la rainure et insérez-la soigneusement. Un "clic" sonore confirmera la bonne installation (voir figure 5-2-1- 1). Connectez l'autre extrémité du câble de données à 8 broches à la prise à 8 broches de l'unité principale du duromètre à ultrasons. Faites-la correspondre à la rainure et insérez-la soigneusement. Un "clic" sonore confirmera le bon assemblage. Mettez l'appareil sous tension, puis vérifiez si le capteur standard est visible sur l'écran LCD à la 2ème ligne. Si oui, le capteur est correctement connecté (le capteur manuel est affiché comme HO-A01 ou HO-A02). Si un "message d'erreur" rouge apparaît, le capteur est mal connecté.

Avant de procéder à la mesure formelle de l'échantillon d'essai, vérifiez si l'appareil est apparié à un bloc de référence de dureté spécial afin de contrôler tout écart admissible et la répétabilité du numéro de mesure/valeur mesurée (en position verticale, appuyez le capteur 5 fois contre le bloc de référence de dureté. Une valeur moyenne est donnée, qui peut être comparée au chiffre figurant sur le bloc de référence de la dureté). Vérifiez si la déviation et la répétabilité ont dépassé les normes. Si c'est le cas, l'utilisateur peut effectuer lui-même l'étalonnage.

Le dispositif HO prend en charge les capteurs guidés à la main ainsi que les capteurs motorisés, disponibles dans la gamme SAUTER, jusqu'à l'épuisement de stock. Le type de capteur doit être réglé avant la mesure.

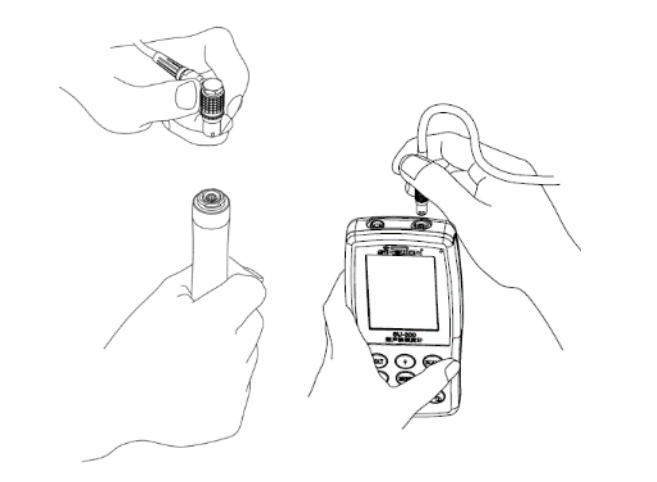

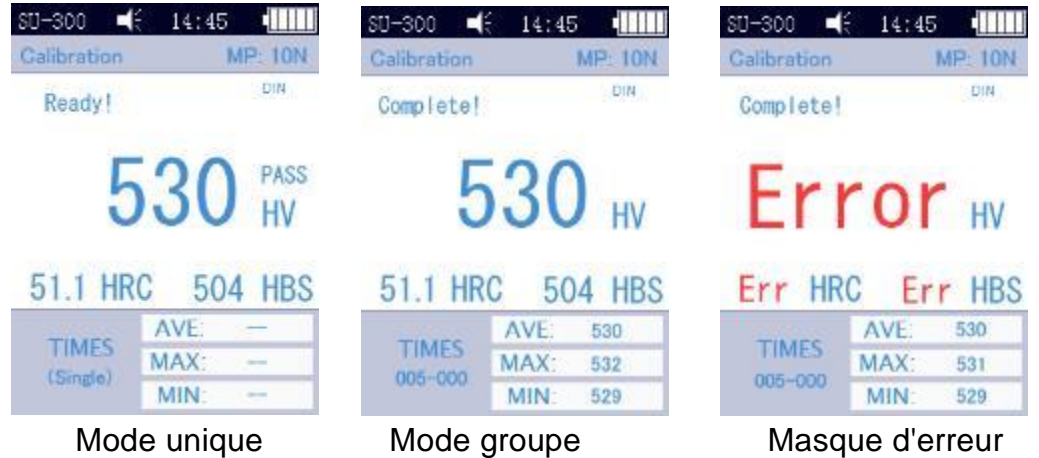

#### <span id="page-13-0"></span>**5.2.2 Mesure avec un capteur motorisé**

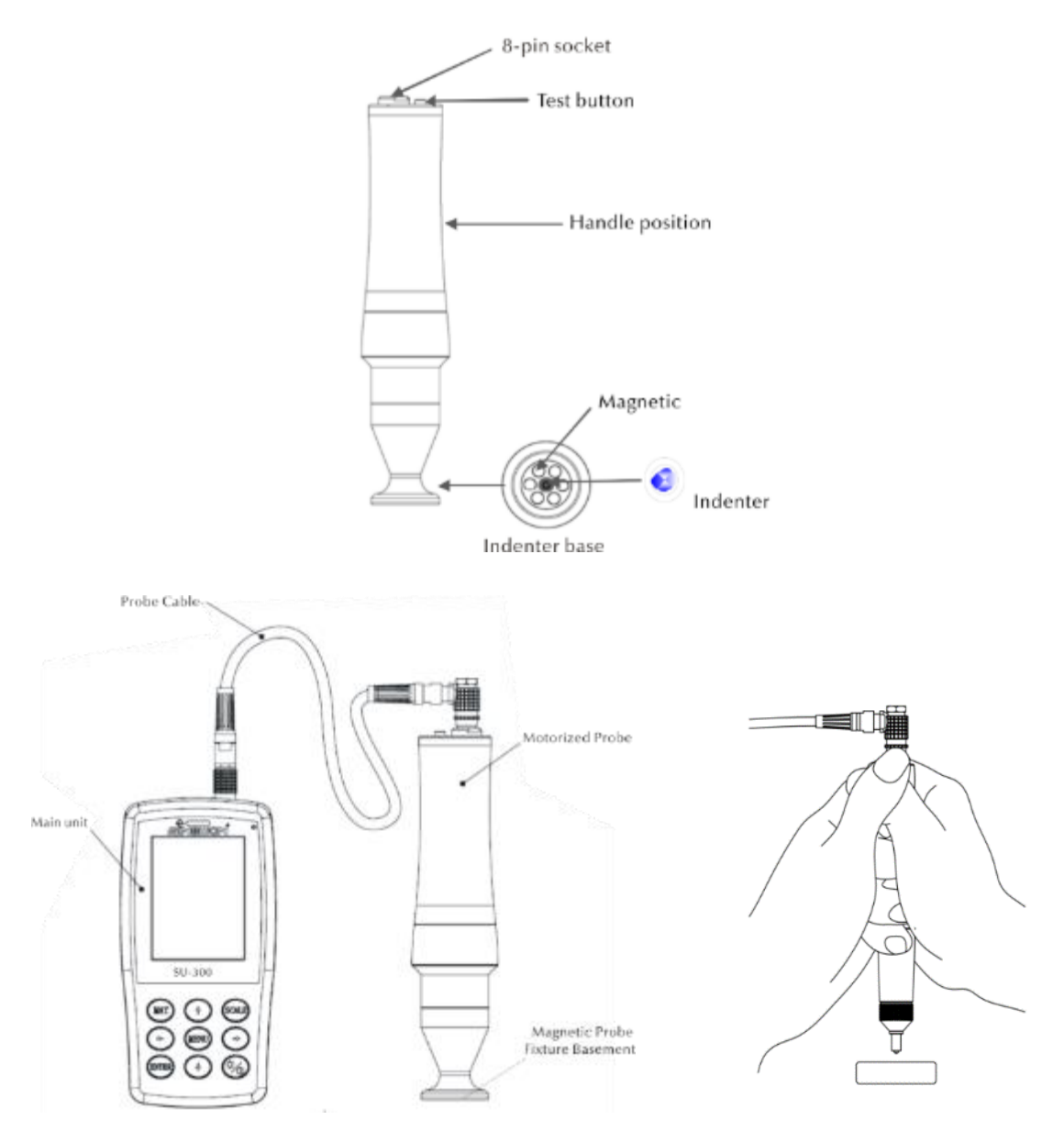

Sélectionnez [Menu]-[Sélection de la sonde]-[Sonde motorisée]-.

Après une connexion correcte, placez le capteur verticalement sur l'éprouvette, puis appuyez sur le bouton rouge situé sur le dessus du capteur. Un test AUTO est effectué. Après 2s, un signal acoustique est déclenché par l'unité principale, ce qui signifie que la charge d'essai a expiré. Un message d'état modifié "Loading..." apparaît sur l'écran LCD. - "Test..." - "Décharge...". Après la décharge, les résultats de la mesure s'affichent à l'écran.

Mode groupe : Après le signal acoustique, le message "Ready" apparaît à l'écran, ce qui signifie que la 1ère mesure est terminée. Puis répétez la mesure environ 4 fois. Après la 5e mesure, deux signaux acoustiques sont déclenchés par l'unité principale et le message "Complete" apparaît sur l'écran dans le coin supérieur gauche, ce qui signifie que 5 mesures ont été effectuées dans ce groupe. Les affichages des résultats possibles se trouvent à la section [5.2.2\(](#page-13-0)005-000 est la valeur moyenne pour le groupe de test).

Le résultat de la mesure est enregistré sous [Réglages de la mémoire]→[Aperçu des données], tous les résultats de test peuvent être sélectionnés à l'aide des touches fléchées [↑] et [↓].

Mode test unique : Après le signal acoustique, le message "Ready" apparaît sur l'écran, ce qui signifie que la première mesure est terminée. Le résultat du test est enregistré sous [Paramètres de la mémoire] → [Aperçu des données], tous les résultats du test peuvent être sélectionnés à l'aide des touches fléchées [↑] et  $[1]$ .

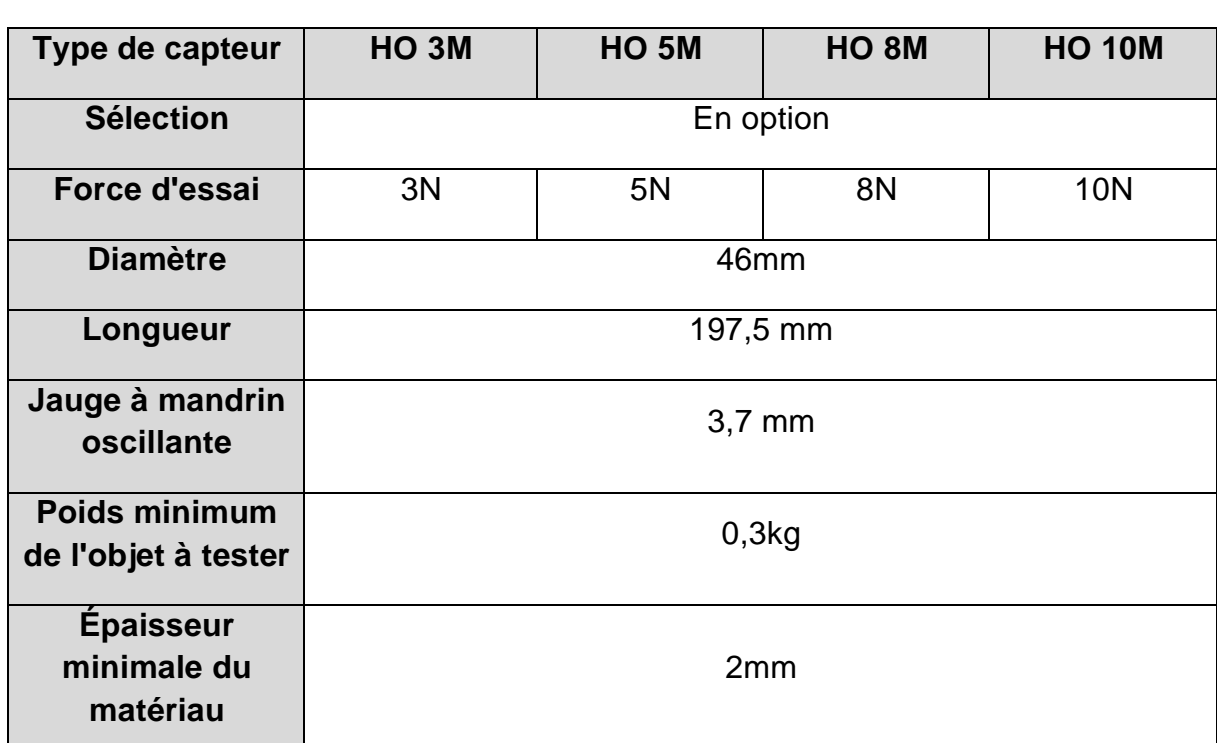

Important ! Avec les éprouvettes non magnétiques, tenez fermement le capteur pour augmenter la précision de la mesure.

#### **5.2.3 Mesure avec un capteur à main**

Sélectionnez [Menu]-[Sélectionner la sonde]-[Sonde manuelle]-.

Tenez la partie centrale du capteur, tenez le capteur **perpendiculairement** à la surface de l'éprouvette, puis appuyez uniformément le capteur contre l'éprouvette en position verticale jusqu'à ce que son couvercle de protection touche la surface de l'éprouvette. Maintenez le capteur dans cette position pendant 2s jusqu'à ce qu'un signal acoustique se déclenche. Le signal signifie que le capteur et l'échantillon d'essai sont découplés. La valeur mesurée s'affiche à l'écran.

Mode groupe : Après le signal acoustique, le message "Ready" apparaît à l'écran, ce qui signifie que la 1ère mesure est terminée. Puis répétez la mesure 4 fois. Après la 5e mesure, deux signaux acoustiques sont déclenchés par l'unité principale et le message "Complete" apparaît sur l'écran dans le coin supérieur gauche, ce qui signifie que 5 mesures ont été effectuées dans ce groupe. Les résultats se trouvent à la section [5.2.2\(](#page-13-0)005-000 est la valeur moyenne pour le groupe d'essai).

Le résultat de la mesure est enregistré sous [Réglages de la mémoire]→[Aperçu des données], tous les résultats de test pouvant être sélectionnés à l'aide des touches fléchées [↑] et [↓].

Mode test unique: Après le signal acoustique, le message "Ready" apparaît sur l'écran, ce qui signifie que la 1ère mesure est terminée. Le résultat du test est enregistré sous [Paramètres de la mémoire]  $\rightarrow$  [Aperçu des données], tous les résultats du test pouvant être sélectionnés à l'aide des touches fléchées [↑] et  $[1]$ .

En cas d'erreur de fonctionnement, le message "Erreur" apparaît sur l'écran, voir section [5.2.2](#page-13-0)

Si la plage de mesure est dépassée ou non atteinte, l'écran affiche le symbole

"↓" ou "↑".

## **5.2.4 lecture des résultats**

Le duromètre à ultrasons de la méthode UCI prend en charge les échelles de dureté suivantes : HRC, HV, HBS, HBW, HK, HRA, HRD, HR15N, HR30N, HR45N, HS, HRF, HR15T, HR30T, HR45T, HRB.

Derrière la valeur numérique de la dureté se trouve le symbole de la mesure UCI, HV(UCI) dans la méthode Vickers, avec une indication numérique de la charge d'essai en kgf. Exemple : 446 HV(UCI) 10 = la dureté UCI est de 466 avec une charge d'essai de 10 kgf. Si les valeurs numériques sont affichées en utilisant une autre échelle, elles sont stockées de manière analogue comme 45 HRC(UCI) ou 220 HBW (UCI) grâce à l'étalonnage.

## **6 Précautions particulières**

Avant de changer le capteur, mettez l'unité principale hors tension, puis : tenez le capteur perpendiculairement à la surface de l'échantillon lors de la mesure.

Si l'appareil n'est pas utilisé pendant une période prolongée, il doit être rechargé avant d'être utilisé à nouveau.

Pour annuler la programmation spéciale d'une mesure, appuyez sur la touche [MENU]. Pour redémarrer la mesure, appuyez sur la touche [ENTER].

Si le capteur ou l'unité principale est connecté à un câble de données, procédez selon les procédures ci-dessus, faites-le correspondre à la rainure, puis insérez-le soigneusement. Sinon, la broche interne du connecteur connecté au câble de données peut être pliée et endommagée. Un test consiste en 5 mesures sur une surface d'environ 645 mm². Si le matériau à tester est jugé non homogène, plusieurs mesures sont nécessaires dans le cadre d'un même test.

Le duromètre à ultrasons étant un appareil de précision, une attention particulière doit être accordée à sa manipulation en toute sécurité pendant la mesure. Aucune partie du duromètre à ultrasons ne doit être soumise à des charges de choc. Le fait que la manipulation soit correcte ou non est déterminant pour la précision de la mesure. Une manipulation correcte nécessite l'utilisation des deux mains pour tenir le capteur et appliquer une charge perpendiculaire sur l'échantillon. Pour éviter de modifier la pression, veillez à ce que les mains ne glissent pas et ne tremblent pas. Pour éviter de rayer le spécimen par le capteur et le capteur lui-même, le capteur doit être soulevé verticalement après chaque mesure.

Température: la température de l'éprouvette peut être déterminante pour les résultats de la mesure de la dureté selon la méthode UCI. Toutefois, si le capteur n'est exposé à une température plus élevée que pendant la durée de la mesure, des mesures à une température supérieure à la température ambiante sont possibles sans affecter les performances du duromètre à ultrasons.

## **7 Manipulation**

#### **7.1 Masques et boutons**

#### **7.1.1 Masques de menu**

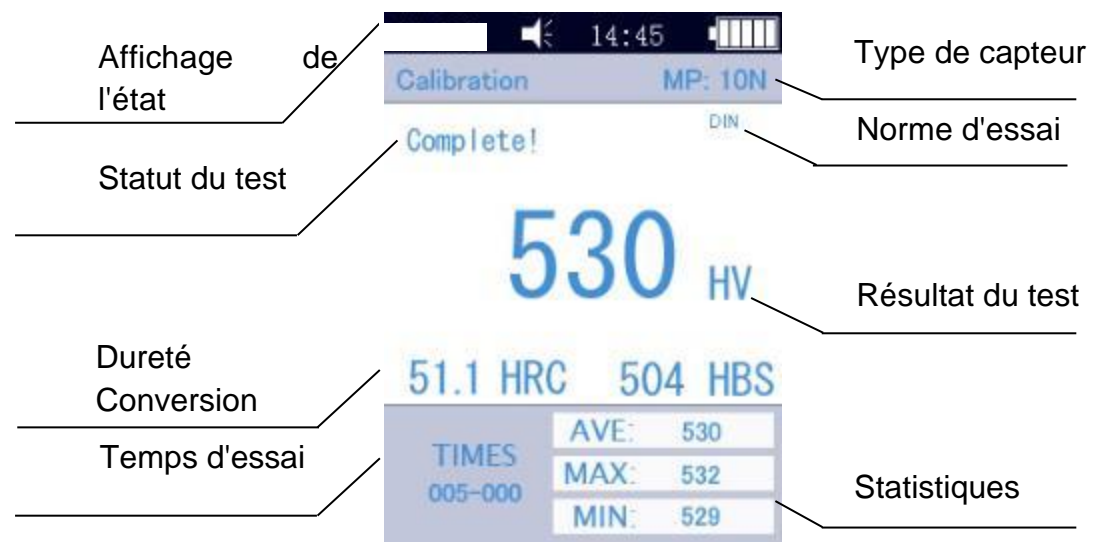

Les écrans de menu contiennent l'affichage de l'état, l'information sur le modèle, l'information sur l'étalonnage, l'affichage du test, la liste des résultats et la liste d'information sur les résultats du test, comme le montre la Fig. 6-3. Affichage de l'état: modèle, buzzer, heure du système, batterie.

\* Capteur: désignation du groupe d'étalonnage; MP:10N désigne le capteur motorisé avec une force d'essai de 10 N (les capteurs motorisés ne sont pas pris en charge). Si un capteur portatif est connecté, il s'affiche automatiquement.

Info sur le test: l'état du test "Load", "Test", "Relief", "Ready", "Complete" est affiché.

Norme d'essai: ASTM, DIN 18265, GB/T 1172。.

\* Résultats du test: la valeur de dureté est affichée

Conversion de la dureté: les résultats de la conversion de la dureté sont affichés.

Temps de test: en mode groupe, le temps de test est affiché:005-000 (il s'agit de la valeur moyenne basée sur 5 mesures).

Statistiques: les valeurs MAX et MIN ainsi que les valeurs moyennes sont affichées.

#### **7.1.2 Touches de commande**

#### **MAT :**

• Début du processus de calibrage dans le masque de calibrage; sélection du groupe de calibrage dans le masque de calibrage; abréviation du masque de calibrage dans le masque principal.

#### **UP :**

• Mouvement ascendant ou vers le haut

#### **UNIT :**

• Changement de l'unité de mesure de l'indicateur

#### **GAUCHE :**

• Déplacement vers la gauche, réglage de la luminosité de l'écran - plus sombre

#### **MENU :**

• Confirmation dans le masque principal ainsi que dans le masque d'étalonnage; dans les autres masques du menu et sert à revenir au masque précédent.

#### **DROIT :**

• Déplacement vers la droite, réglage de la luminosité de l'écran - plus lumineux

#### **ENTER :**

• Début de la mesure dans le masque principal ; sert de confirmation dans les autres masques.

#### **DOWN** :

• Mouvement vers le bas ou abaissement

#### **DORMIR :**

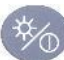

• Maintenir la pression - Passage en mode veille

#### **7.2 Paramètres de test**

Appuyez sur les touches [MENU] et sélectionnez le sous-titre [Test setup] pour appeler l'écran des paramètres de test.

**Échelle de dureté :** Sélectionnez l'onglet [Hardness Scale] pour pouvoir sélectionner l'échelle de dureté souhaitée. Appuyez sur la touche [ENTER] pour confirmer.

L'opérateur peut afficher ou masquer à sa guise les échelles de dureté couramment utilisées.

**Numéro de test :** sélectionnez l'onglet [N° de mesure ] et appuyez sur les touches [←] et [↓] pour raccourcir ou sur les touches [→] et [↑] pour prolonger la durée du test, puis appuyez sur la touche [ENTER] pour confirmer et sur la touche [MENU] pour quitter l'écran.

**Tolérance d'erreur :** sélectionnez l'onglet [Tolérance d'erreur] pour définir l'écart autorisé en mode simple, appuyez sur la touche [↑] ou [↓] pour sélectionner l'option MAX/MIN, puis appuyez sur la touche [ENTER] pour accéder à l'écran de réglage et définir les valeurs MAX et MIN. Si le résultat du test dépasse la plage autorisée, un indicateur rouge "failed" apparaît. Sinon, le message "pass" apparaît. Ce qui précède s'applique uniquement au mode simple.

**Mode par lot :** Sélectionnez l'onglet [Mode par lot] et appuyez sur ON pour activer le mode simple ou OFF pour activer le mode moyen, appuyez sur [ENTER] pour confirmer.

Par exemple, lors du calcul de la valeur moyenne, les valeurs mesurées les plus grandes et les plus petites sont éliminées des 5 mesures de ce dispositif, ce qui laisse 3 valeurs mesurées. Ces trois sont additionnés et le résultat est divisé par 3. La valeur obtenue est la valeur moyenne

**Durée du test :** sélectionnez l'onglet [Durée du test] et utilisez [←] [↓] [→] [↑] pour régler la durée du test souhaitée, puis appuyez sur la touche [ENTER] pour confirmer et sur la touche [MENU] pour quitter l'écran. Plus la valeur est faible, plus la vitesse est élevée. Selon le principe général, si la force d'essai est élevée, définissez une valeur plus élevée.

**Norme de conversion :** 3 normes sont appliquées :

- 1) ASTM E 140-2005 ;
- 2) DIN 18265 ;
- 3) AR/T1172-1999 ;

#### **7.3 Paramètres du système**

Appuyez sur les touches [MENU] et sélectionnez le sous-titre [Paramètres] pour accéder à l'écran des paramètres de test.

**Son :** sélectionnez l'onglet [Key tone] et utilisez les touches [↑] et [↓] pour sélectionner l'option ON/OFF souhaitée ; si elle est réglée sur "OFF", tous les sons sont désactivés.

**Gestion de la batterie :** sélectionnez l'onglet [Gestion de la batterie] et utilisez les touches [↑] [↓] pour sélectionner l'option ON/OFF souhaitée. Avec l'option ON, l'appareil s'éteint automatiquement (comme pendant la charge) si aucune opération n'est effectuée dans les 5 minutes. Avec l'option OFF, l'appareil reste toujours en mode veille jusqu'à ce que la batterie soit épuisée (l'appareil doit être éteint manuellement).

**Rétro-éclairage :** utilisez les touches [←] et [→] pour régler l'intensité lumineuse souhaitée.

Important. L'intensité lumineuse peut également être réglée dans d'autres masques à l'aide des touches  $\left[\leftarrow\right]$   $\left[\rightarrow\right]$ .

**Réglez la date et l'heure :** Sélectionnez l'onglet [Date] et réglez la date et l'heure avec  $[\uparrow] [\downarrow]$  ou  $[\leftarrow] [\rightarrow]$ .

**Versions linguistiques** : Sélectionnez l'onglet [Langue] et utilisez [↑] [↓] pour sélectionner la version linguistique souhaitée (allemand, anglais, français, italien, espagnol). Appuyez sur la touche [MENU] pour annuler l'opération.

**Réinitialiser les paramètres d'usine** : Sélectionnez l'onglet [Factory Settings] et saisissez le mot de passe "888888". Appuyez sur la touche [MENU] pour annuler l'opération.

La réinitialisation aux paramètres d'usine permet de supprimer les données d'étalonnage, les paramètres de test et les paramètres du système. Cette option ne doit être utilisée que dans des cas particuliers.

#### **7.4 Paramètres de la mémoire**

Appuyez sur [MENU] et sélectionnez la sous-option [Enregistrer les paramètres] pour afficher l'écran Paramètres de la mémoire.

**Enregistrement automatique** : sélectionnez le titre [Enregistrement automatique] et utilisez les touches [↑] [↓] pour sélectionner l'option ON/OFF ; si elle est activée, les données de mesure sont enregistrées automatiquement.

**Affichage du résultat : L'**onglet [Show Result] est accessible de deux manières :

- Dans l'écran principal, appuyez sur les touches [↑] ou [ $\downarrow$ ] ; .

- Appuyez sur la touche [MENU] et sélectionnez l'onglet [Enregistrer les paramètres], puis sélectionnez l'onglet [Résultat de l'affichage].

Voici comment :

- 1) Utilisez les touches [↑] [↓] pour basculer entre les différentes valeurs mesurées.
- 2) Appuyez sur la touche [MAT] pour rechercher une position.
- 3) Appuyez sur la touche [ENTER] pour afficher les résultats détaillés du test, 3 pages au total, de gauche à droite. Utilisez les touches [←] [→] pour passer d'une page à l'autre.

Important. Capteur: "MP" = capteur motorisé

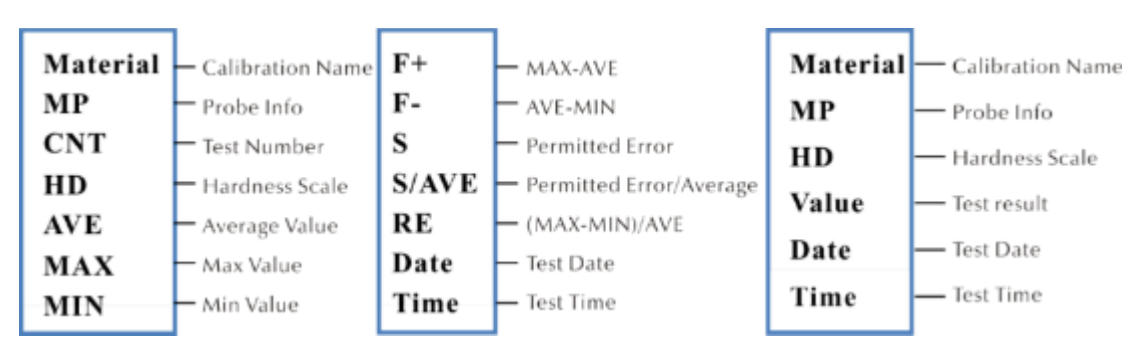

"HP" = capteur manuelle

**PC connecté :** Sélectionnez l'onglet [Connecté] et activez ou désactivez le mode avec [↑] [↓]. Les résultats du test sont envoyés à l'ordinateur via l'hyperterminal.

**Suppression partielle :** Sélectionnez l'onglet [Delete Parts]. Pour supprimer les résultats de test sélectionnés, appuyez sur [ENTER] pour sélectionner les enregistrements à supprimer, puis appuyez sur [UNIT] pour les supprimer.

**Suppression complète :** Sélectionnez l'onglet [Supprimer tout] et appuyez sur [ENTER] pour accéder à l'écran d'impression, une boîte de dialogue apparaît. Appuyez sur [ENTER] pour supprimer tous les résultats du test.

#### **7.5 Paramètres d'impression**

Appuyez sur les touches [MENU] et sélectionnez le sous-titre [Paramètres d'impression] pour appeler l'écran de transmission des valeurs mesurées.

**Périphériques d'impression :** Sélectionnez l'onglet [Bluetooth/USB] et appuyez sur [ENTER] pour accéder à l'écran d'impression et sélectionnez l'option d'impression souhaitée : Bluetooth ou USB

**Paramètres Bluetooth** : Sélectionnez l'onglet [Bluetooth] pour rechercher un périphérique sans fil, appuyez sur [ENTER] pour sélectionner le périphérique Bluetooth souhaité, puis sélectionnez la confirmation et appuyez à nouveau sur pour établir une connexion.

**Pièces à imprimer :** Sélectionnez l'onglet [Imprimer les pièces] pour accéder à l'écran d'impression des résultats sélectionnés, puis appuyez sur la touche [ENTER] pour sélectionner les lectures souhaitées à imprimer. Appuyez sur la touche [UNIT] pour imprimer les enregistrements.

**Imprimez tout :** Sélectionnez l'onglet [Print All] et appuyez sur [ENTER] pour accéder à l'écran d'impression, puis sélectionnez l'option "Send to print".

La fonction d'impression est utilisée pour envoyer les résultats des tests à l'ordinateur via l'hyperterminal.

## **7.6 Étalonnage**

Appuyez sur les touches [MENU] et sélectionnez le sous-titre [Option d'étalonnage] pour afficher l'écran Paramètres de la mémoire.

**Effectuez l'étalonnage.** Sélectionnez l'onglet [Effectuer le calibrage] et sélectionnezle à l'aide des touches [↑] [↓], puis appuyez sur la touche [MAT] pour confirmer (le calibrage doit être effectué avant la mesure). Appuyez ensuite sur les touches [↑] [↓], sélectionnez le groupe de calibrage et appuyez sur la touche [UNIT] pour supprimer les enregistrements de calibrage.

Important ! Appuyez sur la touche [MAT] sur l'écran principal pour appeler l'écran d'étalonnage.

#### **Raisons de l'exécution de l'étalonnage :**

a) Si, lors de l'essai du testeur, on constate que les lectures, bien que stables, s'écartent des valeurs nominales sur les blocs de référence de dureté

b) Après une longue période de non-utilisation (plus de 3 mois)

c) Après une utilisation intensive (plus de 200.000 mesures avec le capteur à ultrasons)

d) En cas de modification des conditions essentielles de fonctionnement (température ambiante, humidité, etc.)

#### **7.6.1 Paramètres d'étalonnage**

#### **Préparation de l'étalonnage**

Dans l'écran principal, sélectionnez la touche [MENU] pour accéder à l'écran de réglage de l'étalonnage, sélectionnez l'option d'étalonnage souhaitée, puis appuyez sur la touche [ENTER] pour accéder à l'écran. Appelez ensuite l'écran [Perform Calibration].

**Modification du nom de l'étalonnage :** appuyez sur les touches [↑] [↓], sélectionnez l'option " Matériel ", le nom " Étalonnage " est utilisé par défaut. Le marquage rouge indique que la sélection a déjà été effectuée. Appuyez ensuite sur la touche [ENTER] pour accéder à l'écran d'édition, et appuyez sur la touche [MAT] pour confirmer ou sur la touche [UNIT] pour effacer]. Appuyez ensuite sur la touche [ENTER] pour revenir à l'écran d'édition. Le nom de l'étalonnage est saisi.

**En saisissant les valeurs nominales**: selon la Fig. 7-9-3, appuyez sur la touche [UNIT] pour sélectionner l'échelle souhaitée. Appuyez ensuite sur les touches [↑] [↓] pour sélectionner l'option " Normal ". Entrez ensuite la valeur nominale selon la plaque de référence de la dureté.

La valeur nominale peut être saisie avant ou après l'étalonnage.

**Procédure d'étalonnage**: Après les actions ci-dessus, appuyez sur le bouton [MAT] pour entrer dans l'écran de test (le message "Please take 5 measurements to obtain the average value "...) sera affiché. Assurez-vous que le capteur touche verticalement la plaque de référence de dureté (pour le capteur motorisé, appuyez sur le bouton rouge). Dans le cas du capteur manuel, tenez-le fermement de manière à ce qu'il touche le bloc de référence de dureté.

#### **Procédure d'étalonnage du capteur manuel :**

Tenez le capteur pour le faire descendre lentement et verticalement sur la plaque de référence de dureté lorsque l'écran affiche le statut "Test - prêt". Si le capteur est pressé pendant le test, un signal acoustique se déclenche, ce qui signifie que le processus de déchargement a été initié. Le capteur ne doit pas être déplacé jusqu'à ce que l'écran affiche "Done". Cela signifie que le processus de test est terminé. Le résultat est affiché sous Moyenne. La mesure doit ensuite être répétée 4 fois en différents points. Dès que deux signaux acoustiques "di..." se font entendre, l'écran affiche le message que l'étalonnage est terminé.

Important ! Après avoir effectué 5 mesures, les résultats ne sont pas encore enregistrés. Par conséquent, n'appuyez pas sur la touche [SCALE]. Cette touche est utilisée pour sélectionner l'échelle de dureté. Après avoir appuyé sur cette touche, le réglage de l'échelle de dureté et le réglage de l'étalonnage sont supprimés. Il est donc important de confirmer l'échelle de dureté avant l'étalonnage.

#### **Paramètres de groupe lors de la sauvegarde de l'étalonnage**

Si les valeurs "Material" et "Normal" sont saisies avant le calibrage, une boîte de dialogue "Is it ok about calibration ?" apparaît à l'écran. Celle-ci est enregistrée avec la clé de confirmation.

Si la valeur nominale n'a pas été saisie avant l'étalonnage, elle sera insérée automatiquement après 5 mesures, tout comme la valeur moyenne. Une fenêtre de dialogue "puis saisir la normale pour terminer le calibrage" apparaît sur l'écran. Entrez ensuite la valeur nominale selon le bloc de référence de la dureté. Si la valeur moyenne s'écarte légèrement de la valeur nominale et ne dépasse pas la plage d'erreur admissible, la valeur nominale automatique peut être utilisée. Appuyez ensuite sur la touche [MAT] pour confirmer.

Après avoir sauvegardé l'étalonnage, celui-ci sera répertorié dans l'option d'étalonnage. L'étalonnage suivant sera basé sur cet étalonnage.

Ces mesures doivent être effectuées par un technicien hautement qualifié et l'erreur de mesure doit être conforme aux exigences de la norme DIN50159 lors des essais avec le bloc de référence de dureté (pour plus de détails, voir la section 7.10).

**Annuler le calibrage**: Pour annuler le calibrage, appuyez sur la touche [MAT]. La fenêtre Exit Correction? apparaît à l'écran. Confirmez d'abord le message, puis appuyez sur la touche [ETR]. Cela annule l'étalonnage.

HO-BA-fr-2020 25

#### **Commentaires :**

- Dans l'écran d'étalonnage, appuyez d'abord sur la touche [MAT], puis placez le capteur verticalement sur la plaque de référence de dureté, et s'il n'y a pas de réaction, laissez le capteur en place et appuyez à nouveau sur la touche [MAT]. Effectuez ensuite 6 mesures.
- Si le symbole ↑ apparaît sur l'écran, cela signifie que la valeur de dureté dépasse la valeur maximale de l'échelle de dureté. Si le symbole ↓ apparaît sur l'écran, cela signifie que la valeur de dureté est inférieure à l'échelle de dureté sélectionnée.

#### **7.6.2 Paramètres optionnels**

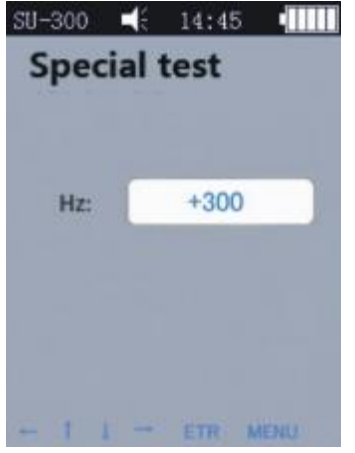

Dans les essais pratiques, certains matériaux peuvent dépasser la plage de dureté. Vous pouvez ensuite régler la compensation de la fréquence (-1000 Hz ~ +1000 Hz) pour effectuer la mesure. Pour effectuer le réglage, appuyez sur les touches fléchées, puis sur la touche [ETR] pour effectuer l'édition.

Après avoir ajusté la fréquence, l'écran d'étalonnage doit être rappelé et un nouveau groupe d'étalonnage doit être créé. Ensuite, la valeur de la dureté peut être vérifiée.

Cet étalonnage ne peut être utilisé qu'une seule fois (pour certains matériaux).

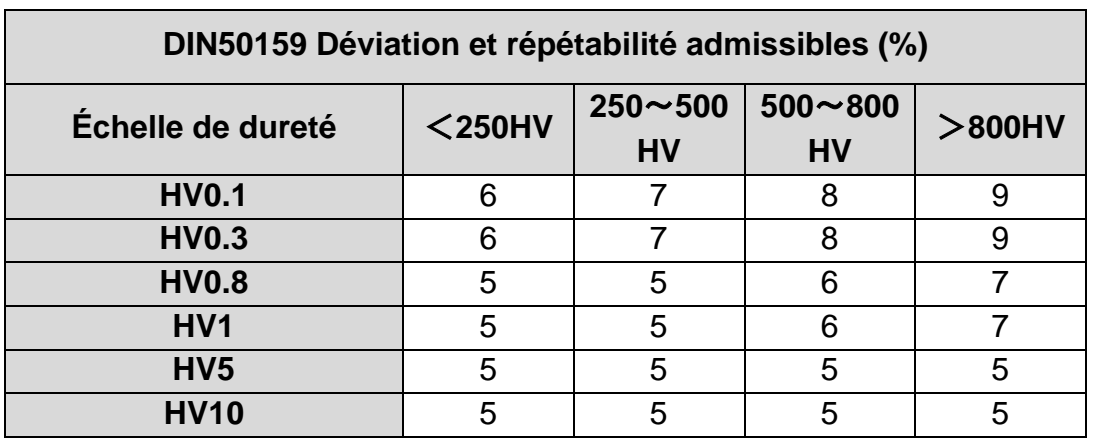

#### **7.7 Déviation et répétabilité admissibles**

### **7.8 Batterie**

Une batterie rechargeable (4,2 V, 4800 mAh) est installée dans l'unité principale. Lorsque la batterie est vide, un symbole apparaît dans le coin supérieur droit pour vous inviter à recharger la batterie ( $\Box$ ). Connectez le bloc d'alimentation à la prise de l'appareil et la fiche au secteur 220 V. Le processus de charge complet dure 8 heures, mais pas moins de 4 heures par processus de charge. Lorsque la charge est terminée, une icône apparaît dans le coin supérieur droit de l'écran principal, vous invitant à débrancher l'alimentation électrique ( $\equiv$ ).

### **7.9 Transmission de données**

Téléchargez le pilote CH340 (pilote USB) sur l'ordinateur. Connectez l'appareil à l'ordinateur à l'aide d'un câble de données. Pour ce faire, utilisez la prise à 4 broches du périphérique et de l'ordinateur hôte.

Dans le système d'exploitation Win XP, sélectionnez Démarrer -> programme -> accessoire -> communication -> hyper terminal, puis créez une nouvelle connexion et attribuez-lui un nom. Sélectionnez le port COM et réglez le paramètre de vitesse de transmission sur 9600. Aucun autre paramètre ne doit être modifié.

Dans le système d'exploitation win7, l'option "hyper terminal" n'est pas disponible. Après avoir installé une telle option, assurez-vous que la vitesse de transmission du paramètre doit être réglée sur 9600. Aucun autre paramètre ne doit être modifié.

A) Appelez l'écran des paramètres d'impression - Imprimer les résultats sélectionnés / Imprimer tous les résultats, puis les données peuvent être envoyées à l'ordinateur.

B) Si le mode ONLINE est activé et que la connexion "hyper terminal" est établie, chaque résultat de test est immédiatement envoyé à l'ordinateur.

## **8 Maintenance**

9.1 Avant et après utilisation, nettoyez la partie tête du capteur avec un chiffon non tissé légèrement imbibé d'alcool. Après les mesures, l'unité d'affichage et la surface du capteur doivent être nettoyées de toute saleté avec un chiffon propre.

9.2 Après une longue période de non-utilisation, la batterie doit être rechargée.

9.3 Lorsque l'appareil n'est pas utilisé, le capteur doit être recouvert d'un couvercle de protection. Le pénétrateur en diamant est dur et tranchant et peut être facilement endommagé par un impact. L'unité d'affichage ainsi que les accessoires doivent être rangés dans la valise de transport.

## **9 Garantie**

10.1 La garantie pour l'unité d'affichage est de 2 ans et couvre uniquement les défauts qualitatifs. Les accessoires sont exclus de la protection de la garantie. Veuillez consulter la liste d'emballage de l'appareil.

10.2 Si l'appareil doit être réparé, veuillez joindre une copie de la facture à l'appareil.

## **10 Stockage/transport**

L'appareil doit être stocké dans un endroit exempt de vibrations, de corrosion, d'humidité et de poussière. La température et l'humidité standard doivent être maintenues. Avant de transporter l'appareil, il faut le placer dans sa valise de transport afin d'éviter tout dommage éventuel.

Annotation: Pour consulter la déclaration CE, veuillez cliquer sur le lien suivant: <https://www.kern-sohn.com/shop/de/DOWNLOADS/>